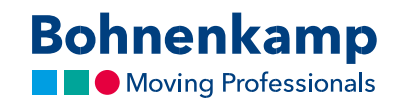

## Құпиясөзді өзгерту

1. Құпиясөзді өзгерту үшін, жоғарғы оң жақ бұрыштағы «Менің аккаунтымды» басыңыз.

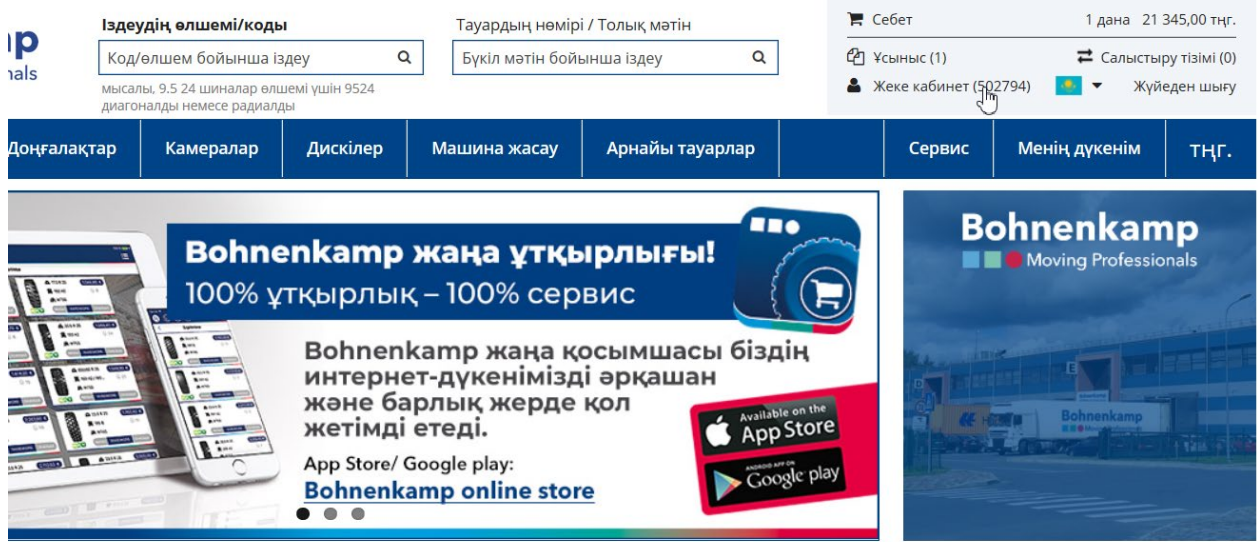

2. «Басқару панелі» мәзіріндегі алғашқы тармақты басыңыз.

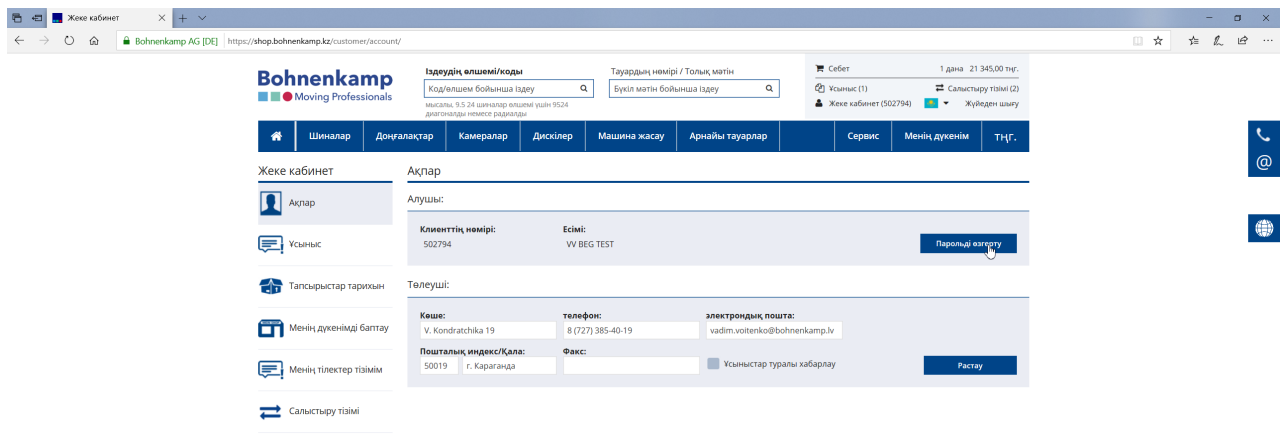

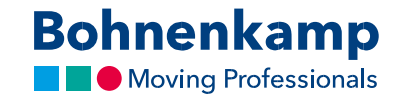

3. Енді сіз өзіңіздің байланыс ақпаратыңыздың алғашқы аймағындағы «Құпиясөзді өзгерту» түймешігін баса аласыз. Өзіңіздің ағымдағы құпиясөзіңізді алғашқы алаңға енгізіңіз. Құпиялылықты қорғауға байланысты, сізге құпиясөз бойынша төменде келтірілген ұсынылымдарға сәйкес, талап етілетін жаңа құпиясөзді екі рет енгізу қажет.

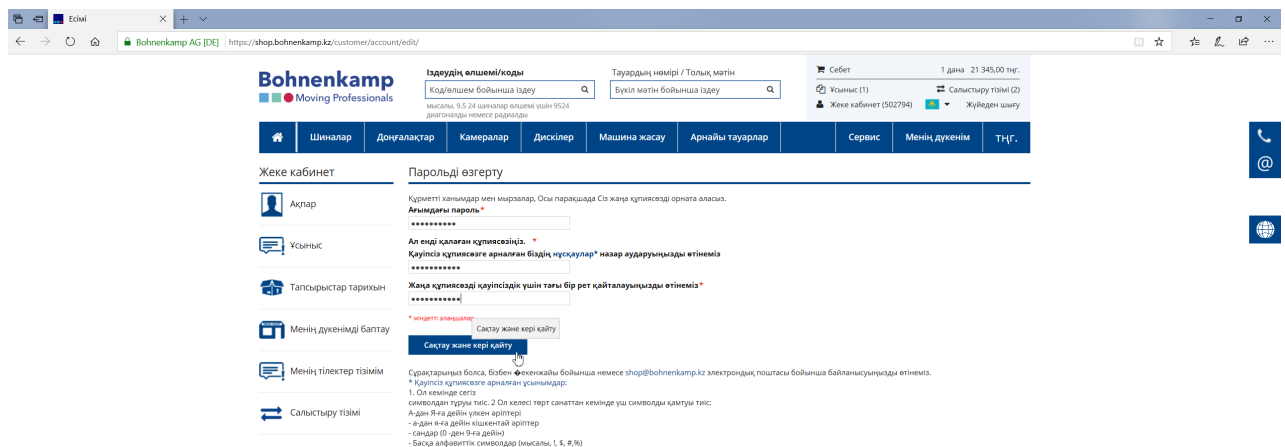

- 4. Жаңа құпиясөзді іске қосу үшін жай ғана «Сақтау» түймешігін пайдаланыңыз.
- 5. Сіз өзіңіздің компанияңыздың барлық пайдаланушылары үшін құпиясөзді өзгерттіңіз. Бұл туралы өзіңіздің әріптестеріңізге хабарлауыңызды өтінеміз.